## **Systems and Control Theory** Master Degree Course in ELECTRONICS ENGINEERING

http://www.dii.unimore.it/~lbiagiotti/SystemsControlTheory.html

# **Introduction to programming in MATLAB**

Luigi Biagiotti

e-mail: luigi.biagiotti@unimore.it

http://www.dii.unimore.it/~lbiagiotti

#### **Introduction**

- $\bullet$  The commands entered in the Command Window cannot be saved and executed again for several times. Therefore, a different way of executing repetitively commands with MATLAB is:
	- 1.**create a file** with a list of commands
	- 2. **save the file**
	- 3. **run the file**
- $\bullet$  MATLAB has a text editor specialized for creating M-files that can be opened with the command **>> edit** or **>> edit filename** to open (or create) the file filename.m
- $\bullet$  MATLAB file can be ran by typing the name (without extension) **>> fileName <ENTER>**

### **M-File Scripts**

- •**•** A *script file* is an external file that contains <sup>a</sup> sequence of MATLAB statements (comments are preceded by **%**).
- $\bullet$  Script files have <sup>a</sup> *filename extension* .m and are called Mfiles.
- $\bullet$  M-files can be
	- • *scripts* that simply execute <sup>a</sup> series of MATLAB statements
	- *functions* that can accept arguments and can produce one or more outputs.

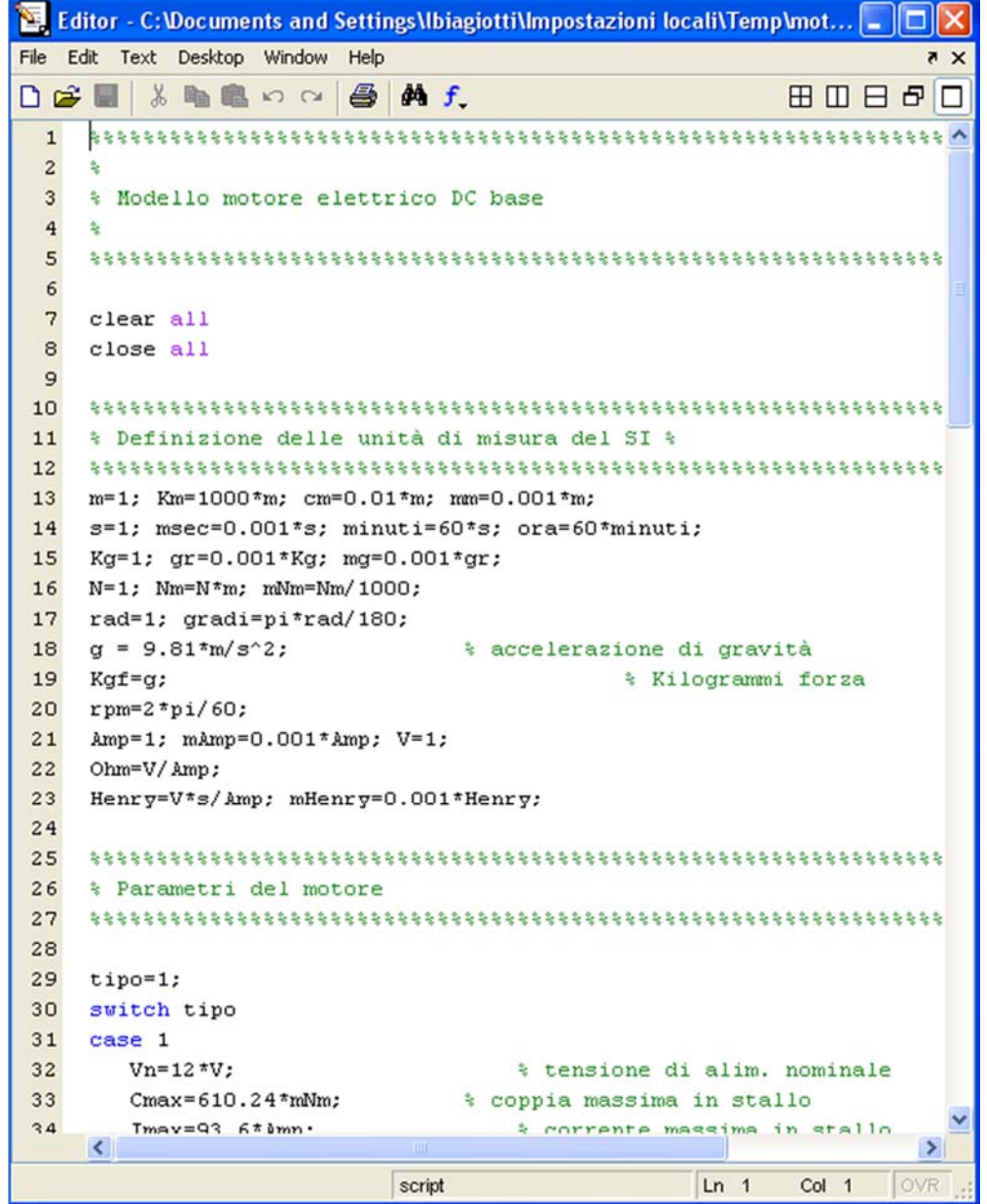

#### **M-File Scripts**

- $\bullet$  By creating a file with the extension .m, we can easily write and run programs.
- $\bullet$  We do not need to *compile* the program since MATLAB is an **interpretative** (not compiled) language.
- $\bullet$  MATLAB has thousand of *functions*, and you can add your own using m-files.

#### **M-file example**

 $\bullet$ Write a script for the solution of a linear system

$$
\begin{cases}\nx_1 + x_2 + x_3 - x_4 = 1 \\
x_1 + x_2 - x_3 = 2 \\
x_1 - x_2 + x_3 = 0 \\
x_1 + 2x_2 - 3x_3 = 2\n\end{cases}
$$

 $\bullet$ Solution (in the file LinearSystemScript.m)

**A = [1, 1, 1, -1; 1, 1, -1, 0; 1, -1, 1, 0; 1, 2, -3, 0]; b = [1, 2, 0, 2]';**  $x = inv(A)*b;$ 

#### **Script side-effects**

- $\bullet$  **All variables created in a script file are added to the workspace**. This may have undesirable effects, because:
	- Variables already existing in the workspace may be overwritten.
	- The execution of the script can be affected by the state variables in the workspace.

#### **M-functions**

- $\bullet$  Each M-function has **its** *own* **area of workspace**, separated from the MATLAB base workspace
- Structure of a M-function

**function [Output]= FuncName(Input)** function name, and number and

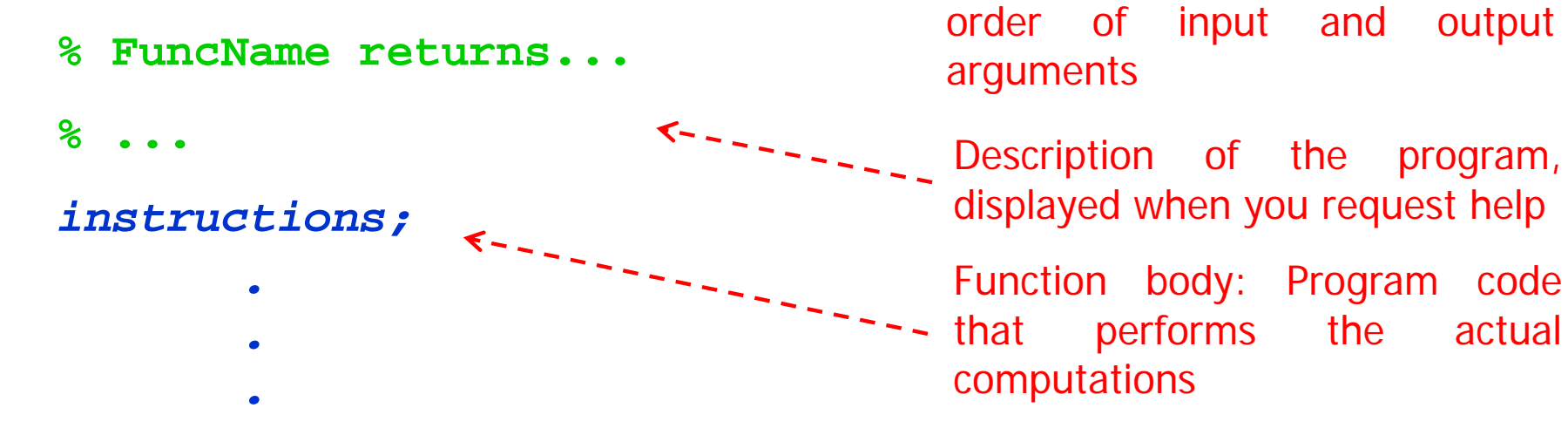

- $\bullet$  **FuncName** must begin with a letter, and must be no longer than the maximum of 63 characters.
- $\bullet$  **The name of the text file containing the function must be equal to the function name** with the extension .m

Function definition line (keyword **function**): it defines the

#### **Control flow and operators**

- $\bullet$  Like other computer programming languages, MATLAB has some **decision making structures** for control of command execution. These *control flow* structures include *for loops*, *while loops*, and *if-else-end* constructions.
- $\bullet$ Control flow structures are often in script M-files and M-function.

#### **'if...end' structure**

• MATLAB supports the variants of *if* construct:

**1.if ... end2.if ... else ... end3.if ... elseif ... else ... end**

• Example (computation of the discriminant):

```
discr = b*b - 4*a*c;
1.if discr < 0disp('Warning: discriminant is negative, roots are 
  imaginary');
  end
```

```
discr = b*b - 4*a*c;
2.if discr < 0disp('Warning: discriminant is negative, roots are
  imaginary');
  elsedisp('Roots are real, but may be repeated')
  end
```
#### **'if...end' structure**

 $\bullet$ Example (computation of the discriminant):

```
discr = b*b - 4*a*c;
3.if discr < 0disp('Warning: discriminant is negative, roots are
  imaginary');
  elseif discr == 0disp('Discriminant is zero, roots are repeated')
  elsedisp('Roots are real')
  end
```
- $\bullet$  Note that
	- elseif has no space between else and if (one word)
	- no semicolon (;) is needed at the end of lines containing if, else, end
	- indentation of if block is not required, but facilitate the reading.
	- the **end statement** is **required**

#### **Relational and logical operators**

 $\bullet$  A relational operator compares two expressions by determining whether a comparison is *true* or *false* (**comparison is made element-by-element**). Relational operators are shown in the following table

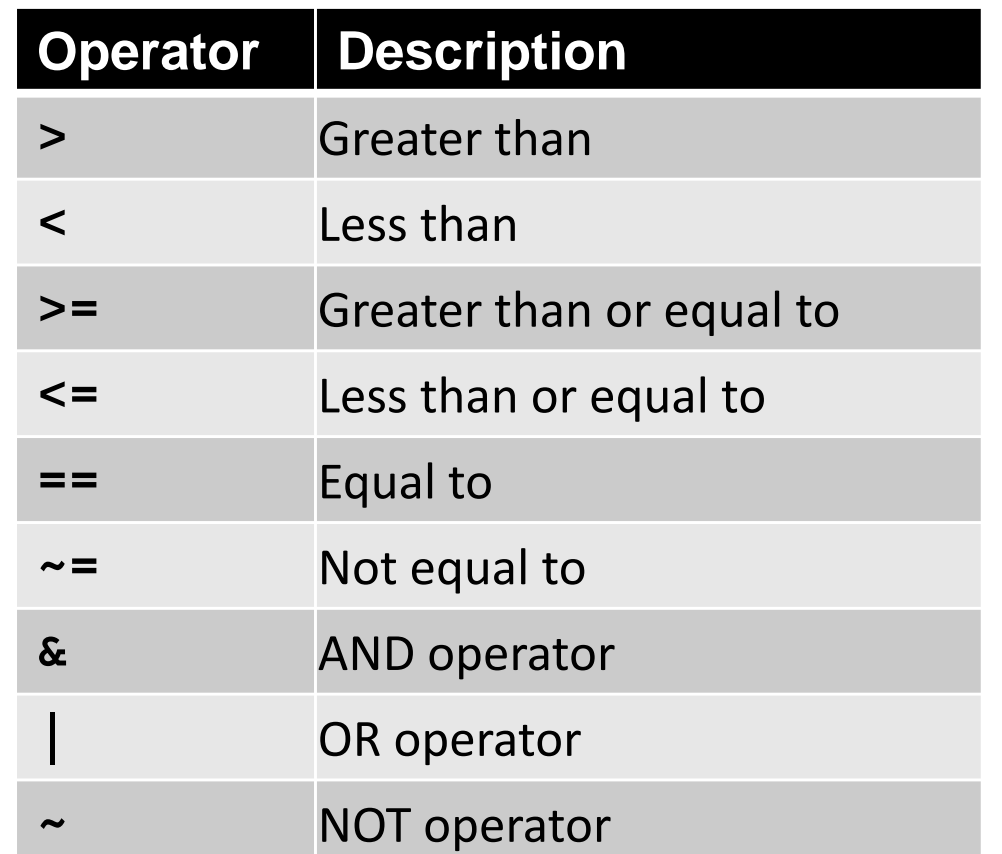

#### **The 'for...end' loop**

- $\bullet$  In the **for ... end** loop, the execution of a command is repeated at a fixed and predetermined number of times.
- $\bullet$ The syntax is

**for variable = expression statementsend**

where **expression** is usually a vector of the form **i:s:j**

 $\bullet$ Example: definition of a row vector

```
y=[];
for t=0:0.1:5y= [y t];
end
```

```
\bullet Multiple for loops can be nested
```
#### **The 'while...end' loop**

- $\bullet$  This loop is used when the number of *passes* is not specified. The looping continues until a stated condition is satisfied.
- The while loop has the form

```
while expression
statementsend
```
where **statements** are executed as long as **expression** is true.

 $\bullet$ Example

```
x = 1while x <= 10x = 3 \cdot xend
```
 $\bullet$  If the condition inside the looping is not well defined, the looping will continue *indefinitely*. If this happens, we can stop the execution by pressing **Ctrl-C**.

- $\bullet$  Define the MATLAB function **[x] = LinearSystem(A,b)**, that finds the solution  $x$  of a generic system of linear equations *A x = b*
- $\bullet$ Use the function to solve the system

$$
\begin{cases}\nx_1 + x_2 + x_3 - x_4 = 1 \\
x_1 + x_2 - x_3 = 2 \\
x_1 - x_2 + x_3 = 0 \\
x_1 + 2x_2 - 3x_3 = 2\n\end{cases}
$$

#### $\bullet$ Define the MATLAB function

**[A,B,C,D] = ControllableCanonicalForm(Num,Den)**  that, starting from the transfer function of a SISO system (**Num** and **Den** are the vectors of the coefficients of the numerator and denominator polynomials, respectively), provides the matrices of the state-space representation of the system in the controllable canonical form.

 $\bullet$ Given the system

$$
G(s) = \frac{10s + 10}{s^3 - 1.6s^2 - 15.4s + 6.1}
$$

find its model in the state-space representation by using the newly defined function.

• The relation between the *n*-th order transfer function

$$
G(s) = \frac{c_{n-1}s^{n-1} + c_{n-2}s^{n-2} + \dots + c_1s + c_0}{s^n + a_{n-1}s^{n-1} + a_{n-2}s^{n-2} + \dots + a_1s + a_0}
$$

and the matrices of the system is

$$
A = \begin{bmatrix} 0 & 1 & 0 & \dots & 0 \\ 0 & 0 & 1 & \dots & 0 \\ 0 & 0 & 0 & \dots & 0 \\ \vdots & \vdots & \vdots & \dots & \vdots \\ 0 & 0 & 0 & \dots & 1 \\ -a_0 & -a_1 & -a_2 & \dots & -a_{n-1} \end{bmatrix}, \quad B = \begin{bmatrix} 0 \\ 0 \\ \vdots \\ 0 \\ 1 \end{bmatrix},
$$
  

$$
C = \begin{bmatrix} c_0 & c_1 & c_2 & \dots & c_{n-2} & c_{n-1} \end{bmatrix}, \quad D = 0.
$$

- • Define the MATLAB function **[q\_t] = TrjPoly3(q0,q1,T,dt)**, that returns a vector containing the samples (computed with timestep **dt**) of a third-order polynomial trajectory from the initial point *q*<sub>0</sub> to the final point  $q_1$  in a duration  $T$ .
- $\bullet$ the analytical equation of the trajectory is

$$
q(t) = q_0 + h\left(3\left(\frac{t}{T}\right)^2 - 2\left(\frac{t}{T}\right)^3\right), \quad 0 \le t \le T,
$$

• With the new function compute a trajectory from  $q_0 = 0$  to  $q_1 = 3$  ( $T=2$ ) and plot its behavior as a function of time.

## **Systems and Control Theory** Master Degree Course in ELECTRONICS ENGINEERING

http://www.dii.unimore.it/~lbiagiotti/SystemsControlTheory.html

# **Introduction to programming in MATLAB**

Luigi Biagiotti

e-mail: luigi.biagiotti@unimore.it

http://www.dii.unimore.it/~lbiagiotti